## Completing the Educational Opportunity Form

- 1. Click on each box to begin filling out the needed information.
- 2. Print the form and return to the front office for approval.
- 3. If you'd like to attach this form to an absence submission you will need to download as a PDF once you've completed the form.
	- a. File →Download→PDF Document (.pdf)
	- b. Attach to the bottom of the "Report an Absence" Form.

## **EDUCATIONAL OPPORTUNITY ABSENCE REQUEST FORM**

This form must be completed by the student's parent/guardian and filed with the principal at least 5 days prior to the date of absence.

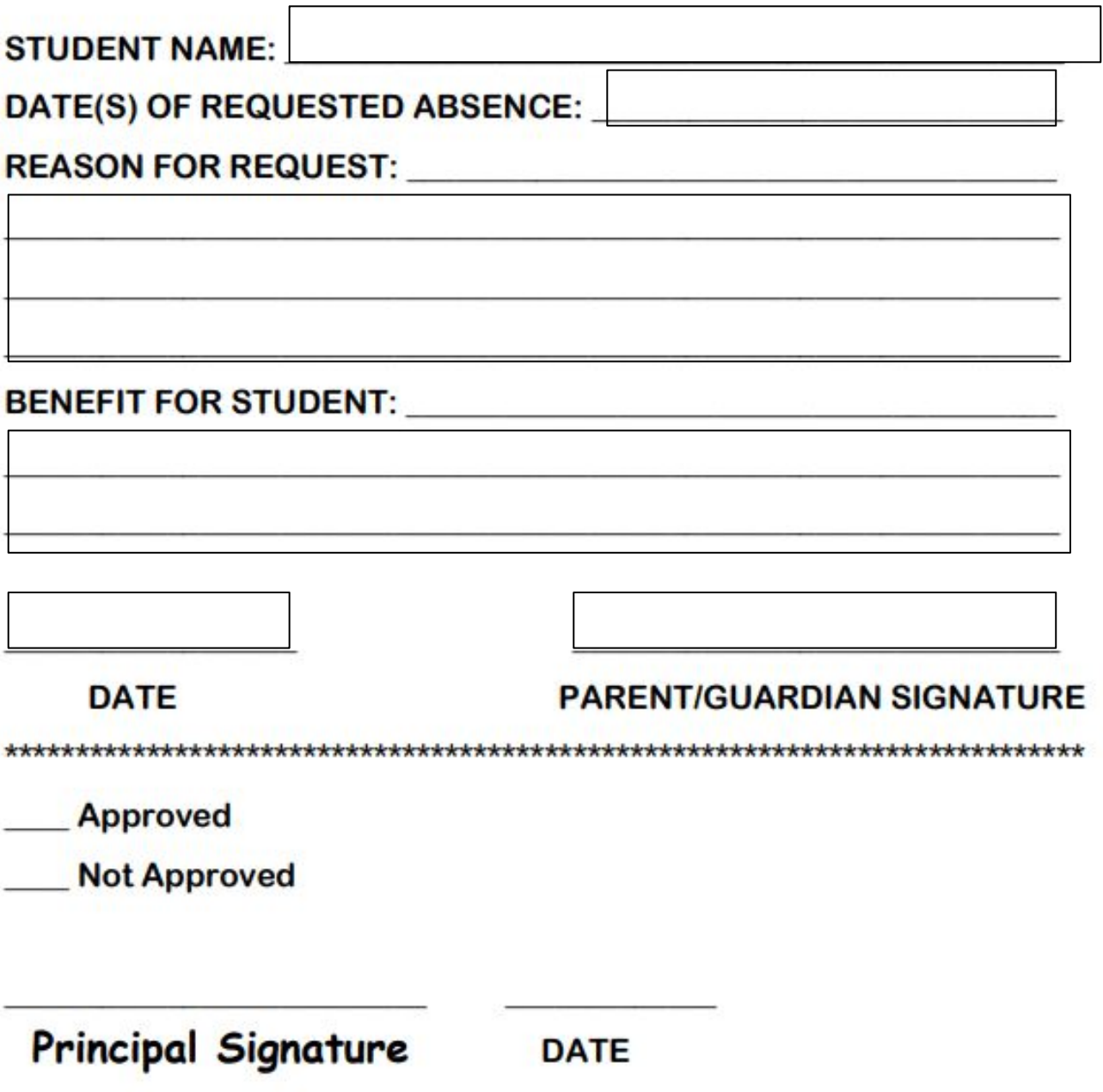

If approved, the student is responsible for requesting and PRIOR to the absence.